# DMN Editor UX: Design DRD logic table actions [\(MVP\)](https://en.wikipedia.org/wiki/Minimum_viable_product)

<https://issues.jboss.org/browse/DROOLS-2184>

### **Use case description:**

Use case description: As a business user (Citizen Developer…), I want to easily create, edit, and refine business decision logic (tables, expressions, boxed expression, etc.)

Note/REQ: Using inline controls and employ autocomplete capabilities where possible.

### **Verification Conditions**

The user of this feature is able to easily/quickly perform key actions (Add, Remove, Edit) in logic tables, boxed expressions, and the like.

● User should be able to perform actions inline within the context of the table view.

### **Related Design Docs**

**●** Design [navigation](https://docs.google.com/document/d/14pnw6QUTj5BsUJyz4uP_ozLLkYBvCYGXd1VIaK6jFHQ/edit) between the DRG and DRD's

#### **Open Issues**

- Extending GDT keyboard shortcuts to cover DMN.
- Handling complex actions (eg. "Output data type") open dialog from contextual menu could be an option.
- Visual styling of tables.

# Decision Logic Design Proposals

*\* Please note all designs are wireframes only.*

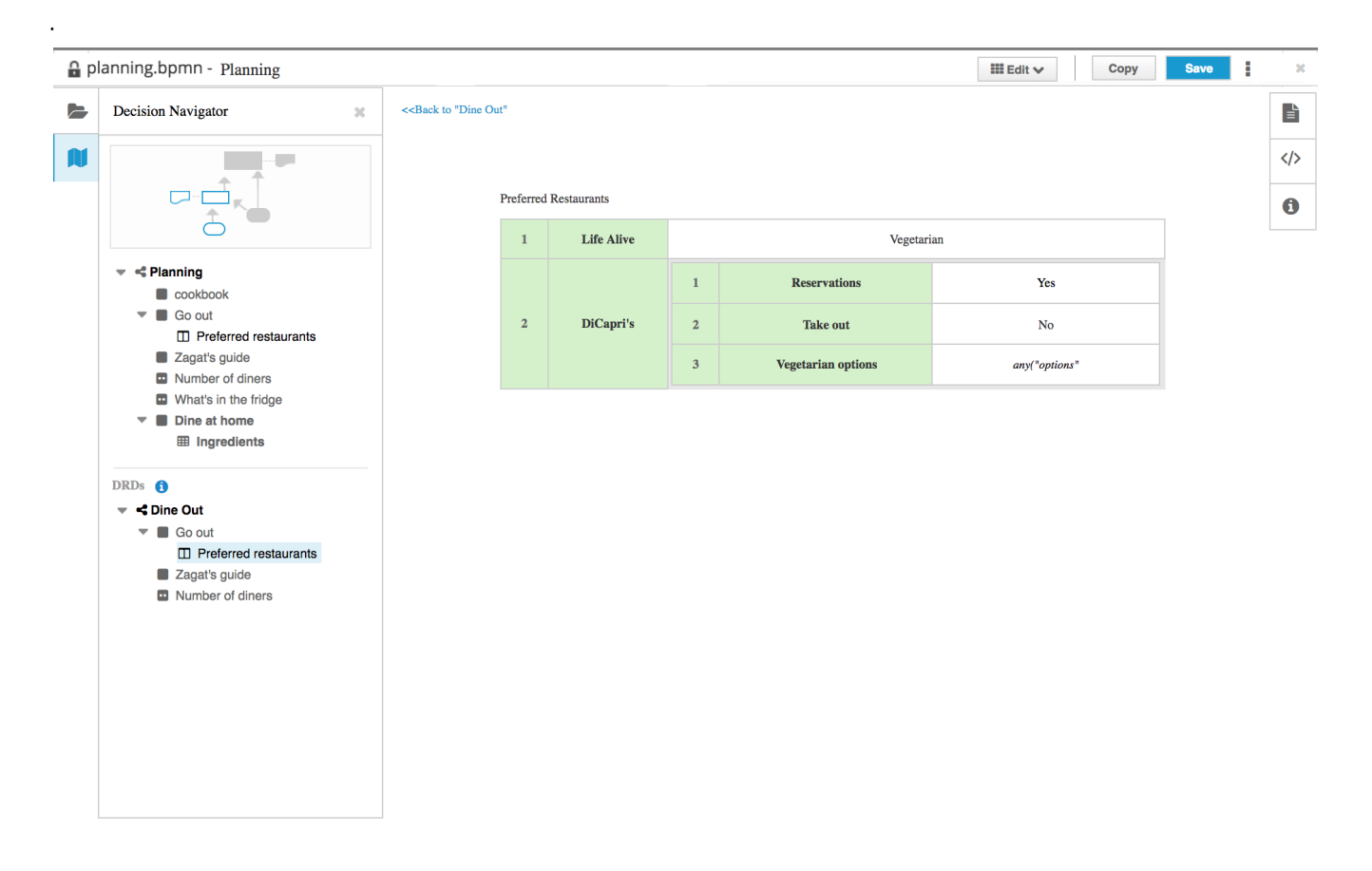

Table view within overall canvas layout (wireframe mockup)

#### **Decision logic view**

- User enters Logic view by either creating logic from a decision node, or selecting an existing logic node from within the tree.
	- i. For more, see: **Design [navigation](https://docs.google.com/document/d/14pnw6QUTj5BsUJyz4uP_ozLLkYBvCYGXd1VIaK6jFHQ/edit) between the DRG and DRD's**
- Decision logic views include a "Back" link to take the user back to the last screen they were on (such as a diagram node.) TBD: The back link will include the name of the node ( Back to "Go out." )
- Users may also navigate back to the diagram (or other DRD/DRG entities) through using the tree navigation.
- o Elements within a logic table that offer actions will present a hover state on focus. Examples of elements that might offer actions include: Rows, cells, columns, table... Or in context terms: Rules, Inputs/Outputs, Context row, etc.

### Actions

### **Contextual menu (right mouse click) - simple TABLE edit options:**

Users may perform actions using contextual menus within the table elements. The contextual menu is presented when the user clicks on a viable table, table cell, row, column, etc.

- The current proposal is to use a single (left) mouse click to directly edit cell values.
- Right click (contextual) menu to edit table (cut, copy, add row, etc.) Repeat right contextual menu options in a button/dropdown in the title area button bar.
- Available actions are presented within the menu. Actions are grouped by type, separated with a divider line.
- Inline table menus are dismissed by either selecting an action within the menu, or by clicking outside of the menu.
- *○* Open Issue: Actions requiring complex input from the user might require spawning <sup>a</sup> dialog or similar view.

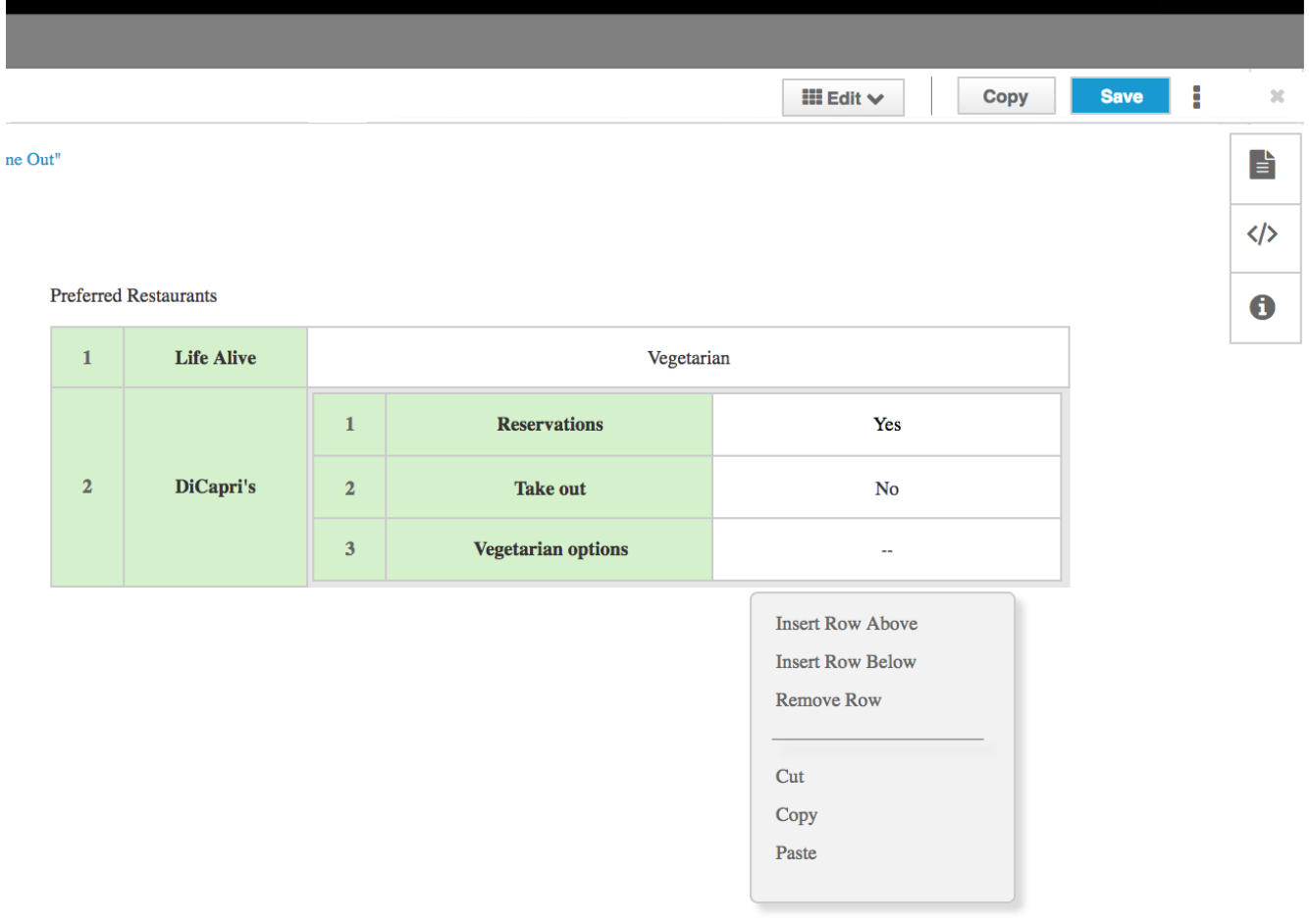

## Inline editing (left mouse click)

Single left-click on a cell allows the user to directly edit the content within a cell.

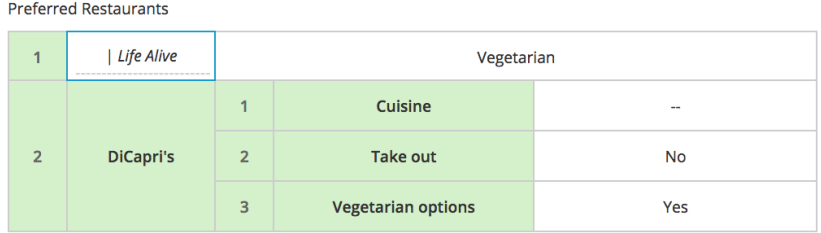

Content could be simple text labels, expressions, etc. Explicit submit action is not required, simply moving off the cell with save the selection.

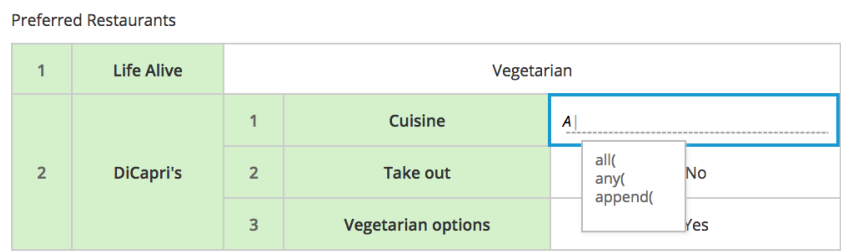

Menus (or pop-overs) could be presented for entering or modifying values in cells.

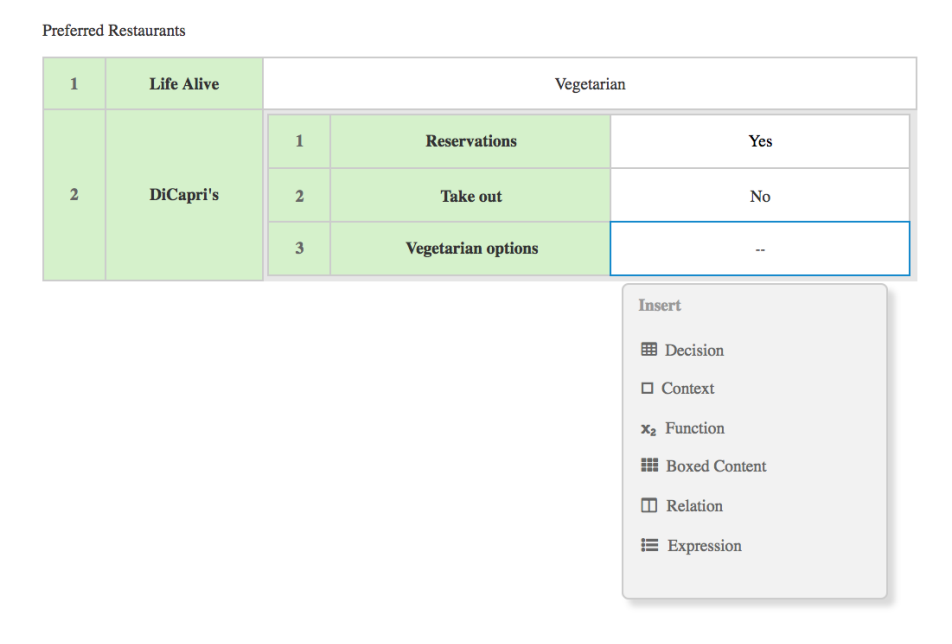